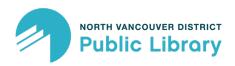

# How-To: Kanopy

# Getting started with NVDPL's latest digital resource for movies and documentaries.

Kanopy is a video streaming service that offers over 30,000 critically acclaimed films. The selection ranges from new popular titles, classics, world cinema, art and indie as well as top-rated documentaries. Your North Vancouver District Public Library (NVDPL) card will get you started watching on your PC or mobile devices.

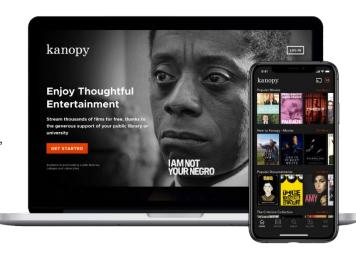

#### What You Can Access

- Watch up to 4 films per month
  - 4 credits per month to spend on watching movies.
  - After 5 seconds of starting a movie, a credit will be deducted.
  - Once you start a movie, you have 72 hours to watch that movie as many times as you like, on as many devices as you like.
  - Some movies do not require credits. You can find these under the "Credit-Free" shelf
- Watch up to 1 series from The Great Courses
  - Each month, you can select one of The Great Courses video lecture series to watch. Note: you will have 30 days to view every video in the course.
- Unlimited plays in Kanopy Kids
  - Stream quality collection of kids movies, TV series and story-times with no restrictions for 30 days!
  - The ability to set parental controls. Learn more <a href="here">here</a>.
- You can search for films by category and genre. You can also curate your own lists to plan your future viewing or to share with friends.
- You can use Kanopy on desktops, tablets, and phones.

### Creating a Kanopy Account

- 1) Go to nvdpl.kanopy.com and click "Add a Library Card."
- 2) Enter your NVDPL library card number and click "Continue."
- 3) Enter your first and last name, your email address, and create a password for Kanopy. Then click "Sign up." Kanopy will send a message to your inbox asking you to verify your email address.
- 4) You've now created your Kanopy account and you are ready to start watching movies. You can find detailed online instructions for creating an account <a href="here">here</a>.

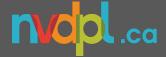

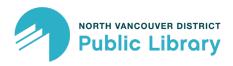

## Kanopy FAQs

#### How many movies can I watch each month?

At the beginning of each month, your play credits are reset to 4. The "Play Credit Tracker" at the top right-hand side of the screen lets you know how many play credits you have remaining. Play credits are not carried over to the next month.

#### How long do I have to watch a movie?

Once you start playing a movie, you have access to it for 72 hours. You may watch it as often as you like within the three-day period for just one play credit. Once the 72-hour access period expires, the title will automatically be "returned." You would have to use another play credit if you want to continue to view it.

#### Can I download Kanopy movies?

No, Kanopy is a streaming service only. An internet connection is required. Kanopy does not recommended using your device's data plan to stream movies and charges from your mobile carrier may apply.

#### How do I enable closed captions/subtitles?

While the film is playing, tap on or click the speech bubble that appears at the top right corner of your screen. Select English (or your preferred language if available), and you will automatically be brought back to the video with closed captions/subtitles playing on your screen.

#### Does Kanopy work on my TV? How about on my Android or Apple devices?

Yes, Kanopy works on your TV with a Roku device, Chromecast, Apple TV, or by connecting your computer to your television using an HDMI cable.

You can download the free Kanopy app from the Google Play Store for Android devices and the Apple App Store for iOS devices. You can find a full list of supported devices <u>here</u>.

#### **How do I access The Great Courses?**

You can search for "The Great Courses" on Kanopy and they will appear under "suppliers" in your browser or under" companies" in your app. Or they can be found directly here: https://bit.ly/3oSnil9.

#### Are there restricted movies on Kanopy?

Yes, films of all ratings are available through Kanopy. You can enable parental controls to ensure your kids are viewing age-appropriate content in Kanopy Kids (i.e., by setting a PIN that is needed for content outside the kids' collection). Learn more here.

#### Wait! I still have more questions. Where do I go for answers?

Please visit Kanopy's extensive Support Page for more information and help!

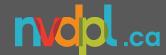